# Envisacor EnvisaLink IP100D Quickstart Manual

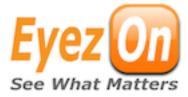

### **Installation Instructions**

Power Draw: 65mA

#### **Terminal Connections**

**KEYBUS** - The 4-wire KEYBUS connection is used by the panel to communicate with the module. Connect the RED, BLK, YEL, and GRN terminals on the device to the corresponding terminals on a PowerSeries<sup>TM\*</sup> panel.

**RJ45** - Requires an 8-conductor UTP cable with and RJ-45 connector on the end. This cable is required to plug into an available port on the router or other DHCP serving network device.

#### To Connect The Module To The Control Panel

- 1. Disconnect power from the panel.
- 2. Connect the module to the Keybus terminals of the panel.
- 3. Connect an 8-conductor (not supplied) UTP cable with an RJ-45 connector to an available router, switch or hub port with a DHCP server available.
- 4. Restore power to the system.

NOTE: The Envisalink IP100D automatically enrolls with the security system as a PC5400/ DVACS module

## **WEBSITE & REMOTE ACCESS**

- 1. Visit www.eyez-on.com from any web-enabled device.
- 2. If you have an account log into your account using the credentials supplied by email and proceed to step 4 below.
- 3. If you do not have an account proceed to this link <a href="http://www.eyez-on.com/">http://www.eyez-on.com/</a>
  <a href="http://www.eyez-on.com/">EYEZON2010/createaccount.php</a> and follow the instruction. You will receive a confirmation e-mail with log-in credentials. Once received log-in to your account and proceed to step 4 below.
- 4. Click the "Activate Device" link on the left side of the account page.
- 5. Follow instructions for registering the device (you will receive notification of successful device registration once completed). Please note: Activation can take up to 24 hours to complete.

## **LOCAL ACCESS**

- 1. To access the web interface on the module, from browser on the same internal network type "envisalink" or the IP address of the module.
- 2. The default user name is "user" and the default password is "user"

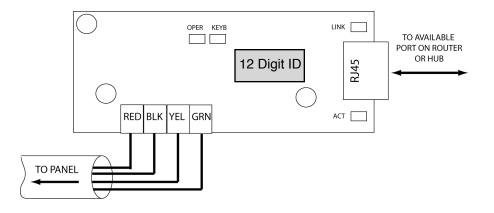

**Table 1: LED Descriptions** 

| Name | Color | Description                                                                                                    |
|------|-------|----------------------------------------------------------------------------------------------------|
| КЕҮВ | GREEN | OFF - security system is not connected FLASHING - security system detected but device does not have an IP address SOLID - normal operation |
| OPER | RED   | OFF - system is not powered FLASHING - normal operation SOLID - hardware fault                                                             |
| ACT  | RED   | FLASHING - Ethernet activity. Incoming packets only                                                                                        |
| LINK | GREEN | OFF - no Ethernet link. ON - Ethernet link established                                                                                     |

This device complies with Part 15 of the FCC Rules. Operation is subject to the following conditions: (1) this device may not cause harmful interference and (2) this device must accept any interference received, including interference that may cause undesired operation.

<sup>\*</sup> PowerSeries is a Trademark of Digital Security Controls.